# GPRS Protocol Analyzer<br>
Website: **Manual Analyzer**<br>
Contains Contains Contains *Sec.*<br>
Contains Contains *Sec.*

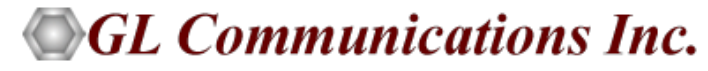

818 West Diamond Avenue - Third Floor, Gaithersburg, MD 20878 Phone: (301) 670-4784 Fax: (301) 670-9187 Email: **[info@gl.com](https://www.gl.com/inforequestform.php)** 

1

## TDM, Wireless, and VoIP Protocol Analysis

- GL Communications provides a host of protocol analyzers for testing a variety of protocols
- Analysis may be done both in real-time and off-line

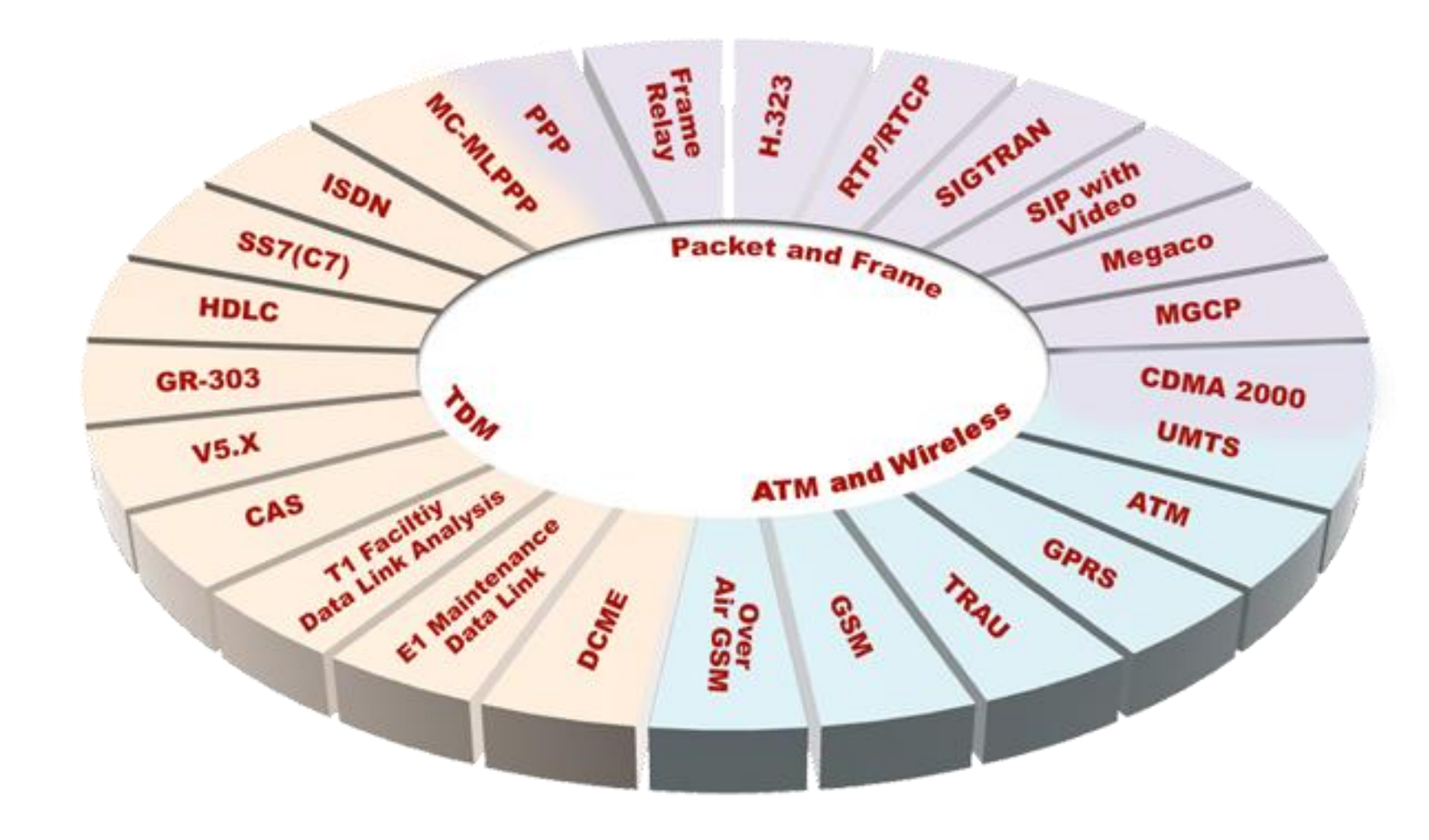

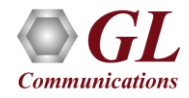

# Supported Platforms

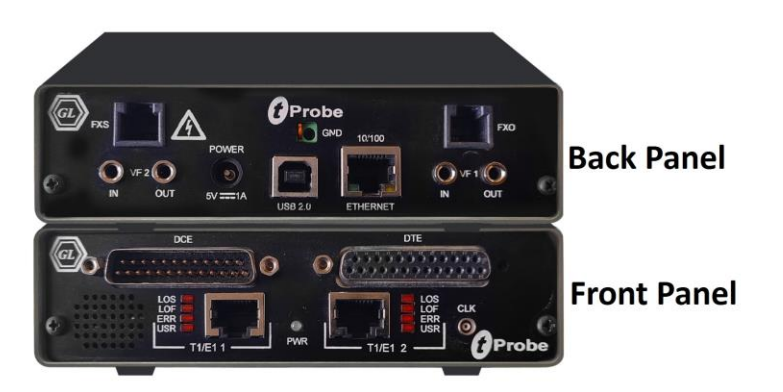

tProbe™ - Portable USB based T1 E1 VF FXO FXS and Serial Datacom Analyzer

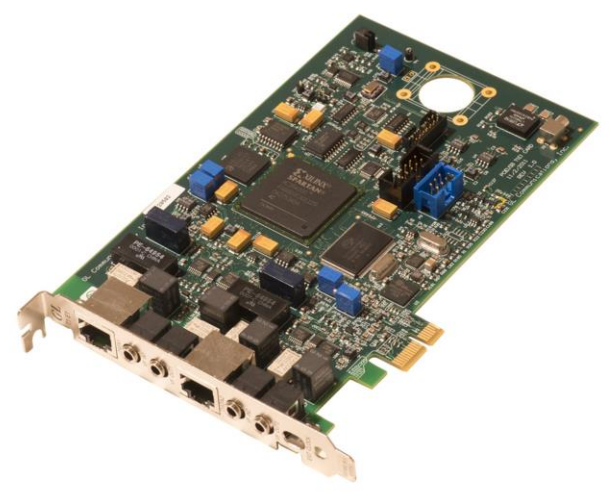

Dual T1 E1 Express (PCle) Board

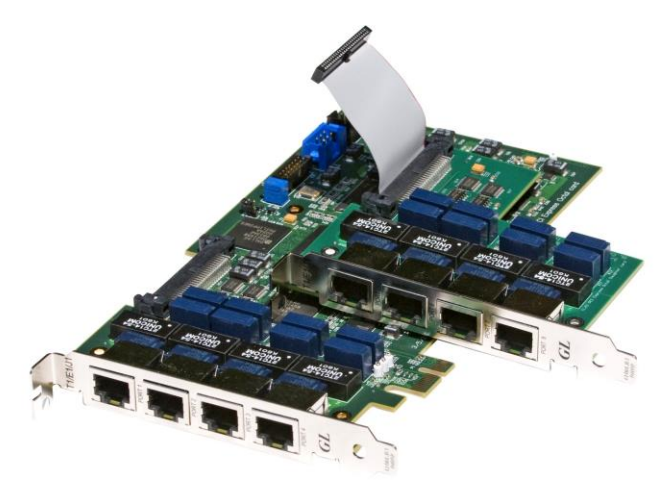

Quad / Octal T1 E1 PCle Card

tScan16<sup>™</sup> with 16-port T1 E1 Breakout Box

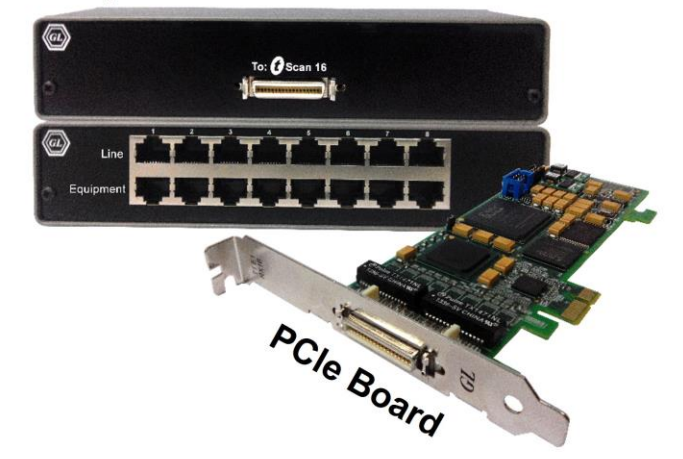

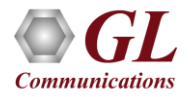

## **Overview**

• GL's GPRS Analyzer performs real time (and offline) analysis across the Gb (T1 E1) interface. The GPRS Analyzer when connected between SGSN and BSS elements of a GPRS network permits the monitoring of Gb interface

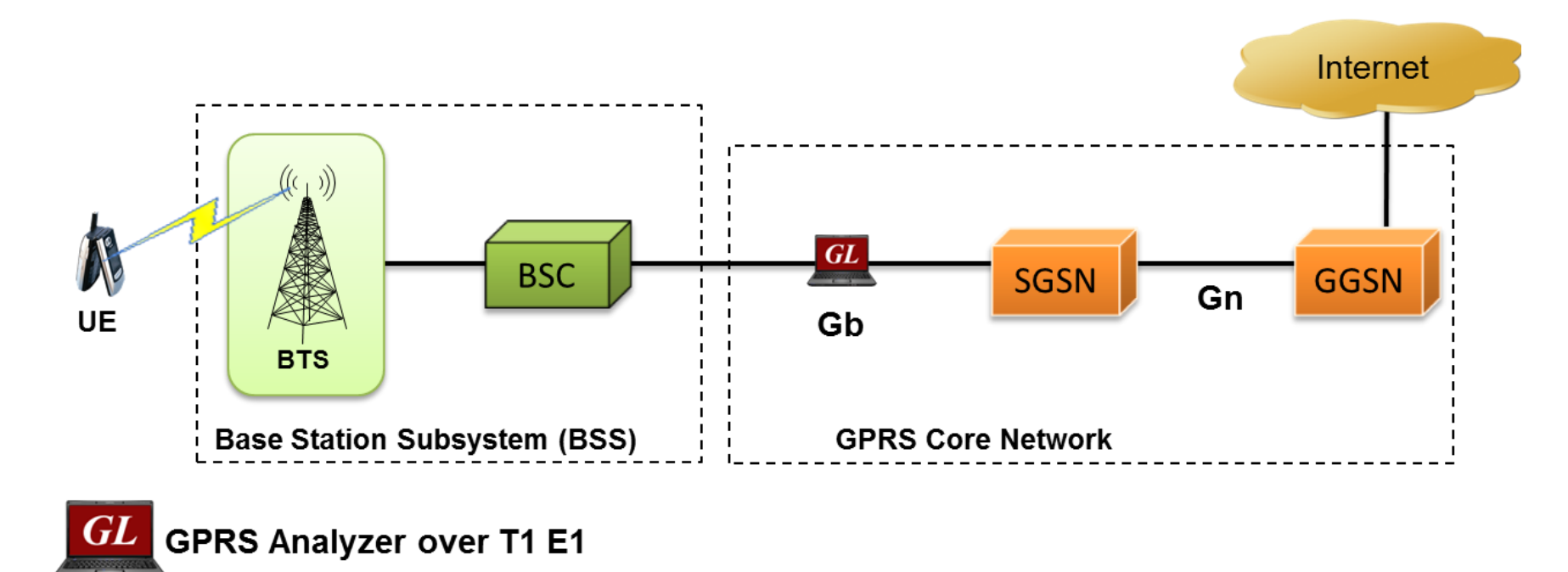

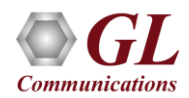

# Supported Protocol Standards

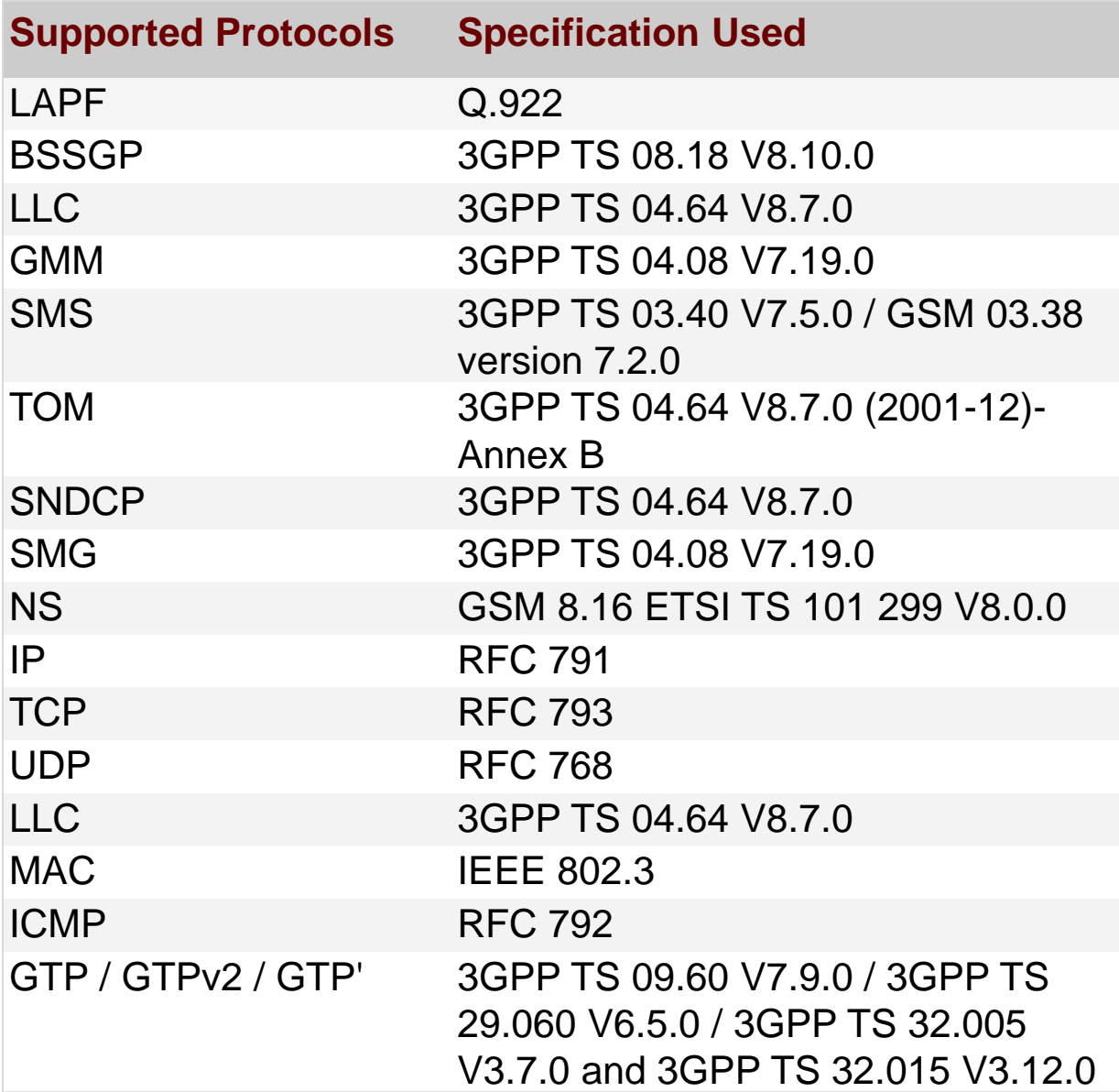

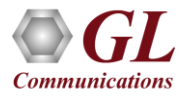

## Features

- Summary View displays GB Interface information such as DLCI, FECN, BECN, SAPI, CTL, Session Mgmt Message etc in a tabular format
- Summary view (Call Quality Matrix) displays complete summary of call information in graphical format, along with a summary of alerts
- Supports filtering and search based on Gb Interface parameters such as Data Link, Network Service, BssGp, LLC, Gprs Mobility/Session Mgmt, SMS, TOM and SNDCP
- Detail View displays packet by packet statistics for particular call information in tabular format
- Any protocol field can be added to the summary view, filtering, and search features providing users more flexibility to monitor required protocol fields
- Option to combine data from multiple columns under one column
- Option to create multiple aggregate column groups and prioritize the groups as per the requirement to display the summary results efficiently
- Advanced filtering and search based on any user selected protocol fields
- Allows the user to create search/filter criteria automatically from the current screen selection
- Remote monitoring capability using GL's Network Surveillance System

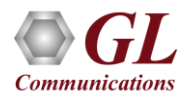

## Real-time Analysis

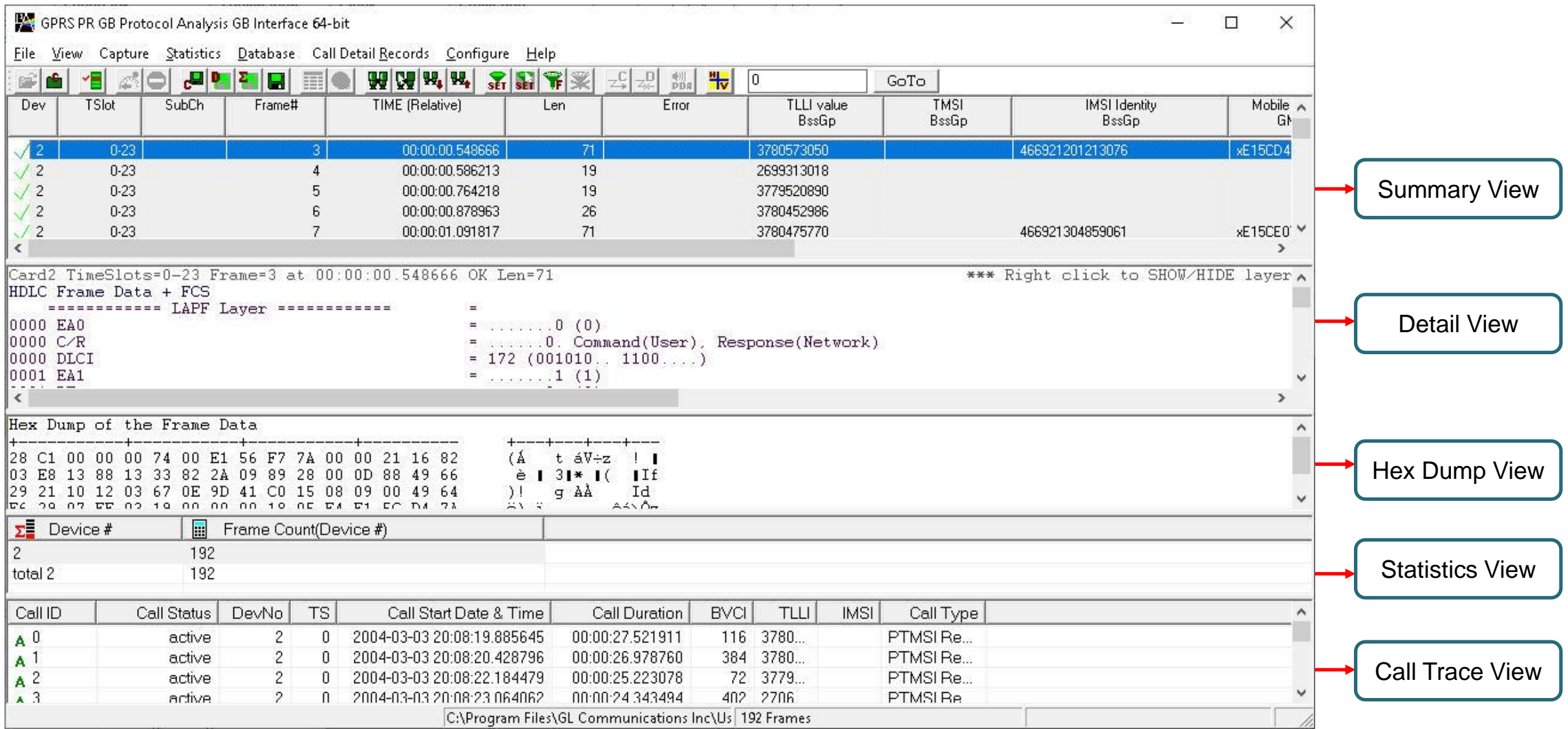

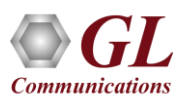

## Different Views

- Summary View displays GB Interface information such as DLCI, FECN, BECN, SAPI, CTL, Session Mgmt Message etc. in a tabular forma
- Detail View: This pane displays in detail about a frame in order to analyze and decode by selecting it in the summary view
- Hex Dump View: This pane displays the frame information in HEX and ASCII format
- Statistics View: This pane displays various statistics that are calculated based on the protocol fields

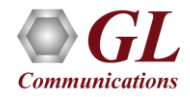

## Offline Analysis

- Off-line analysis is equivalent to capturing a file in pre-defined timeslots
- Captured frames or only the filtered frames can be exported to \*.HDL file for the further off-line analysis
- Trace file for offline analysis can be loaded either through analyzer GUI or through simple command-line arguments

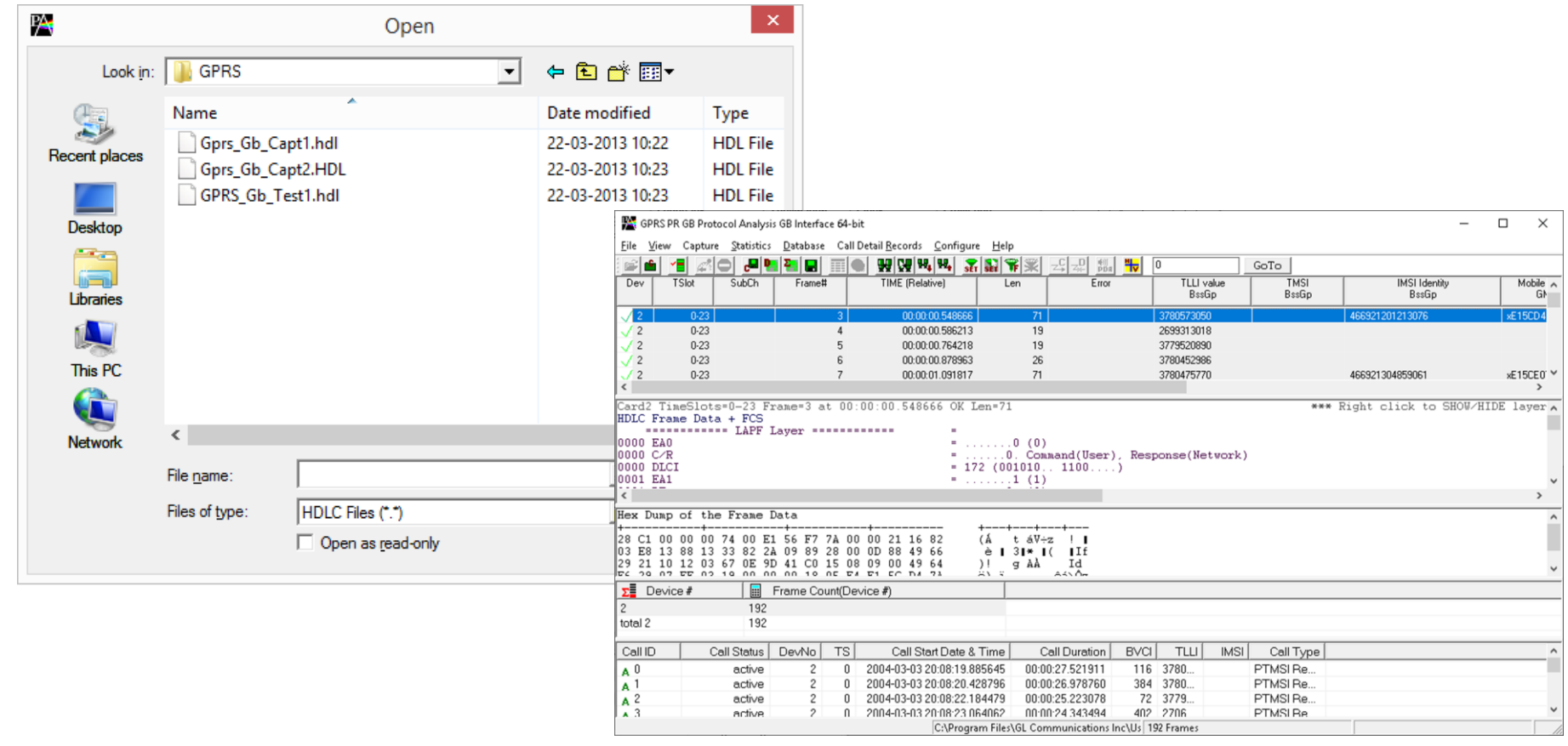

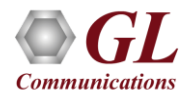

# Filtering and Search

- Isolates required frames from all frames in real-time, as well as offline
- The frames can also be filtered after completion of capture based on Frame Number, Time, C/R, SAPI, CTL and more. Similarly, search capability helps user to search for a particular frame based on specific search criteria

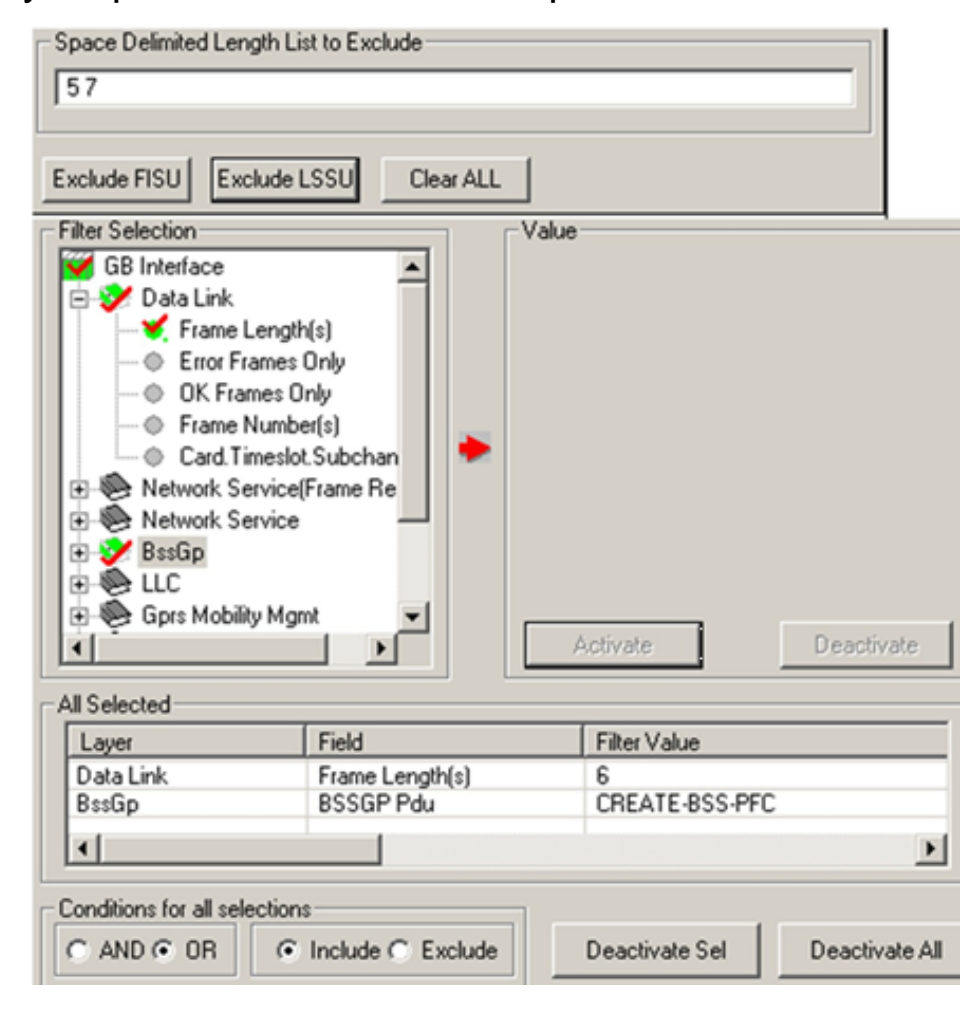

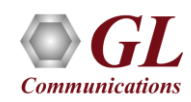

#### Filtering Criteria From Screen Selection

• Allows the user to create filter criteria automatically from the current screen selection

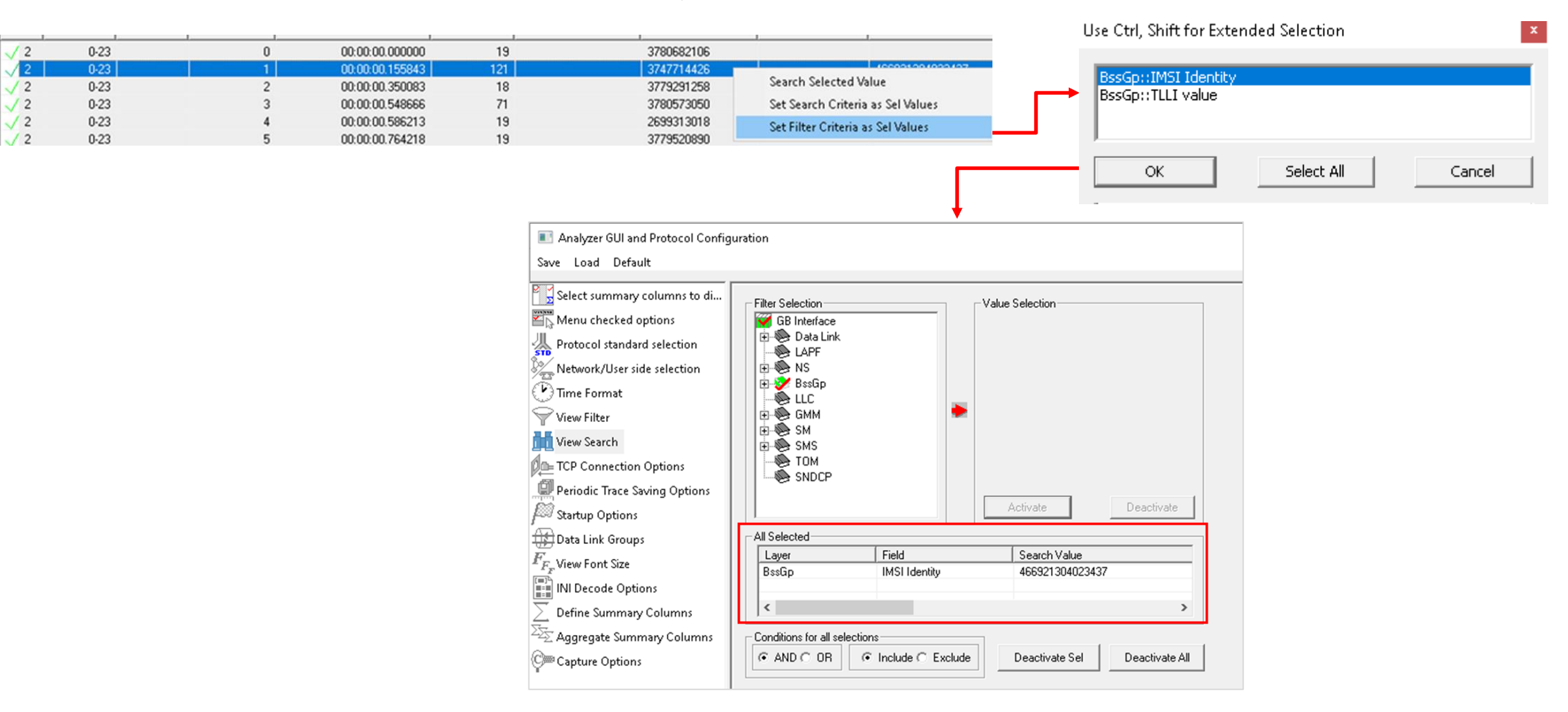

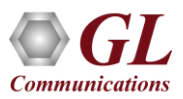

## Search Options

• Search features helps users to search for a particular frame based on specific search criteria

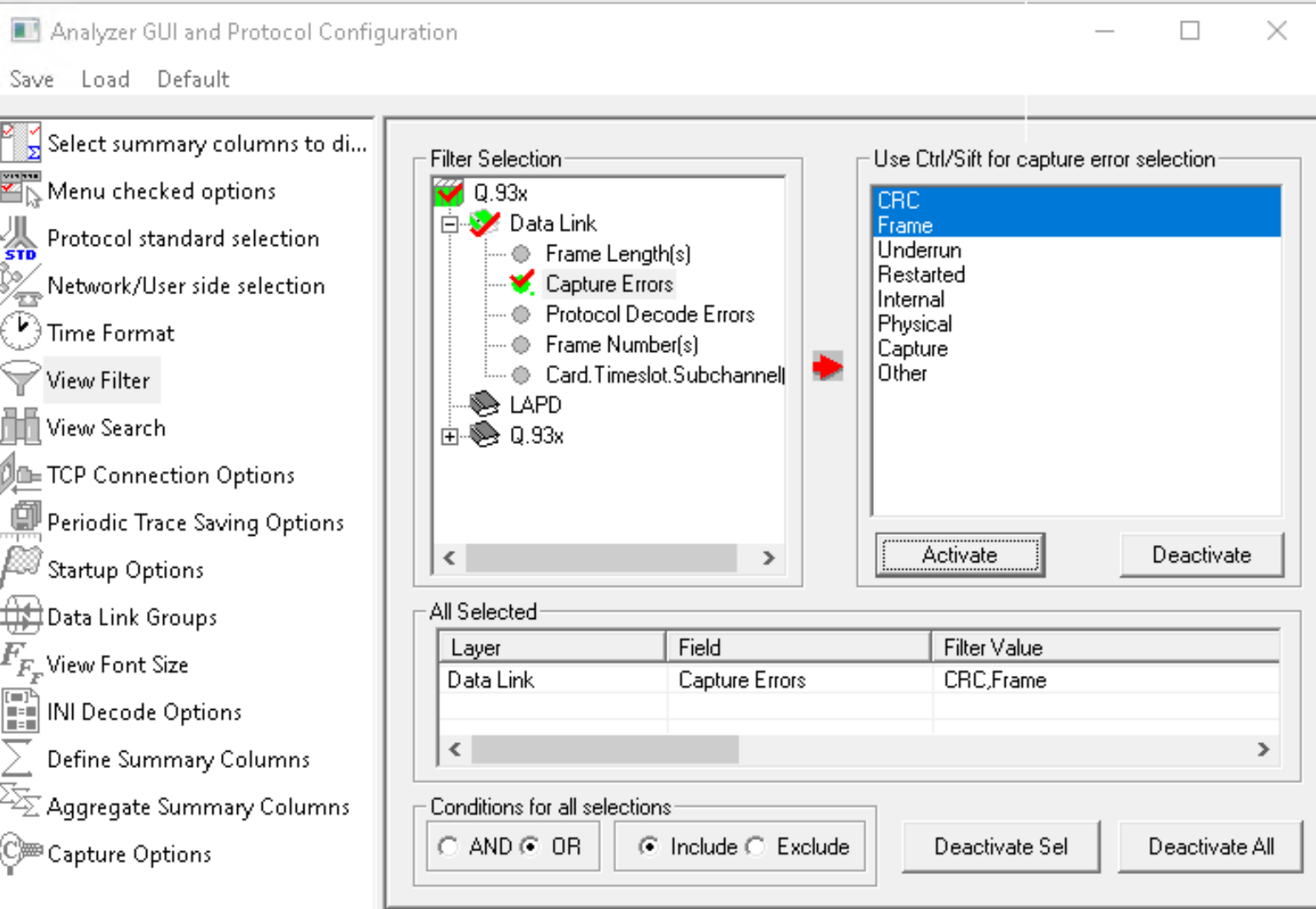

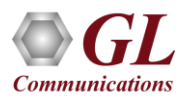

#### Search Criteria From Screen Selection

• Allows the user to create search criteria automatically from the current screen selection

**Communications** 

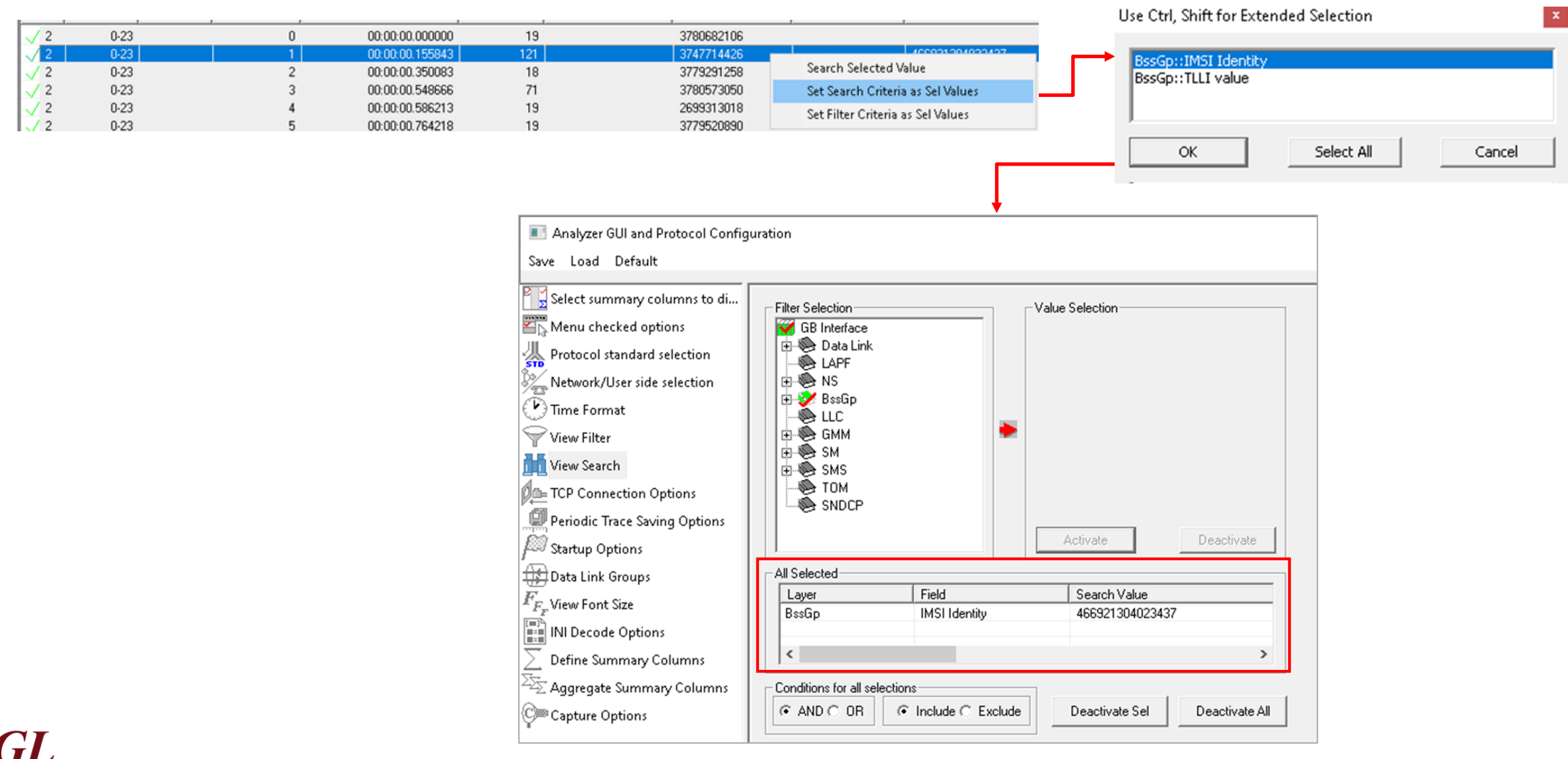

13

#### **Statistics**

• Statistics is an important feature available in GPRS analyzer and can be obtained for all frames both in real-time as well as offline mode

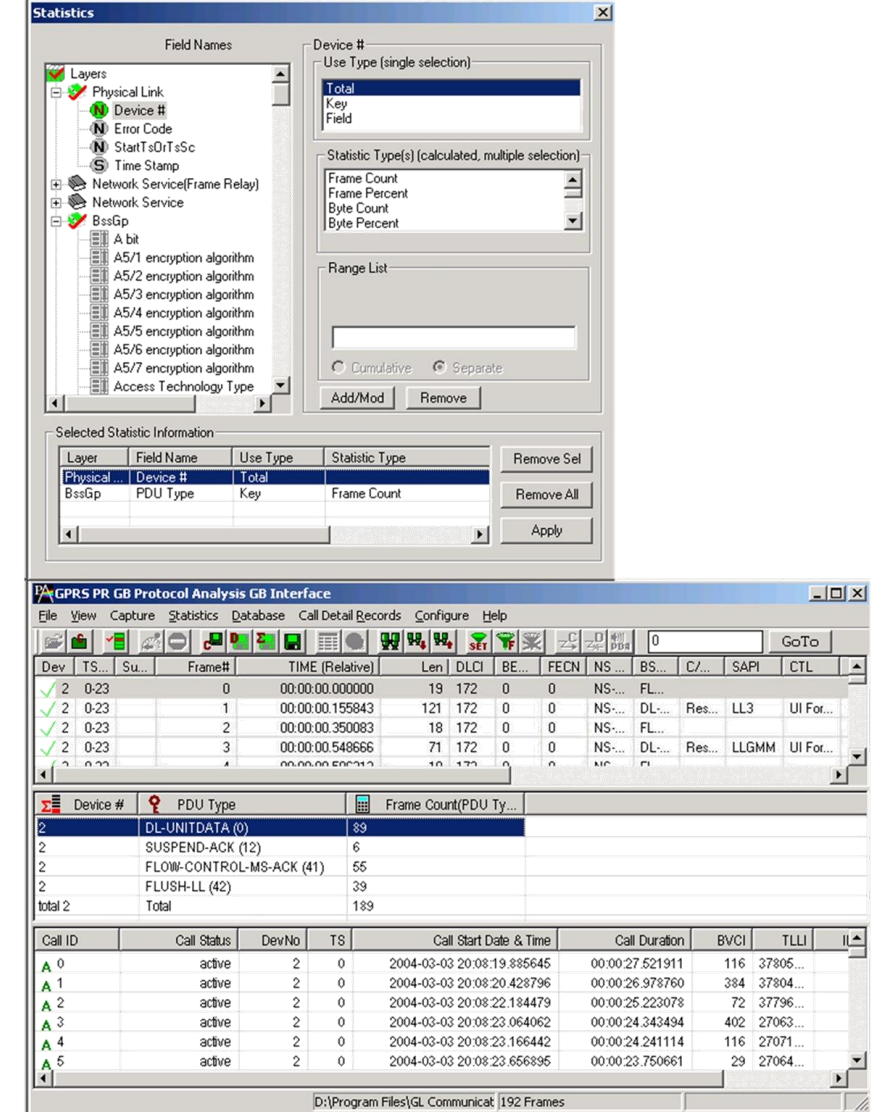

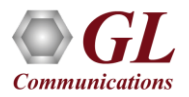

# Define Summary Columns

- Required protocol fields can be added through Define summary column option
- User can remove the protocol field which is not required

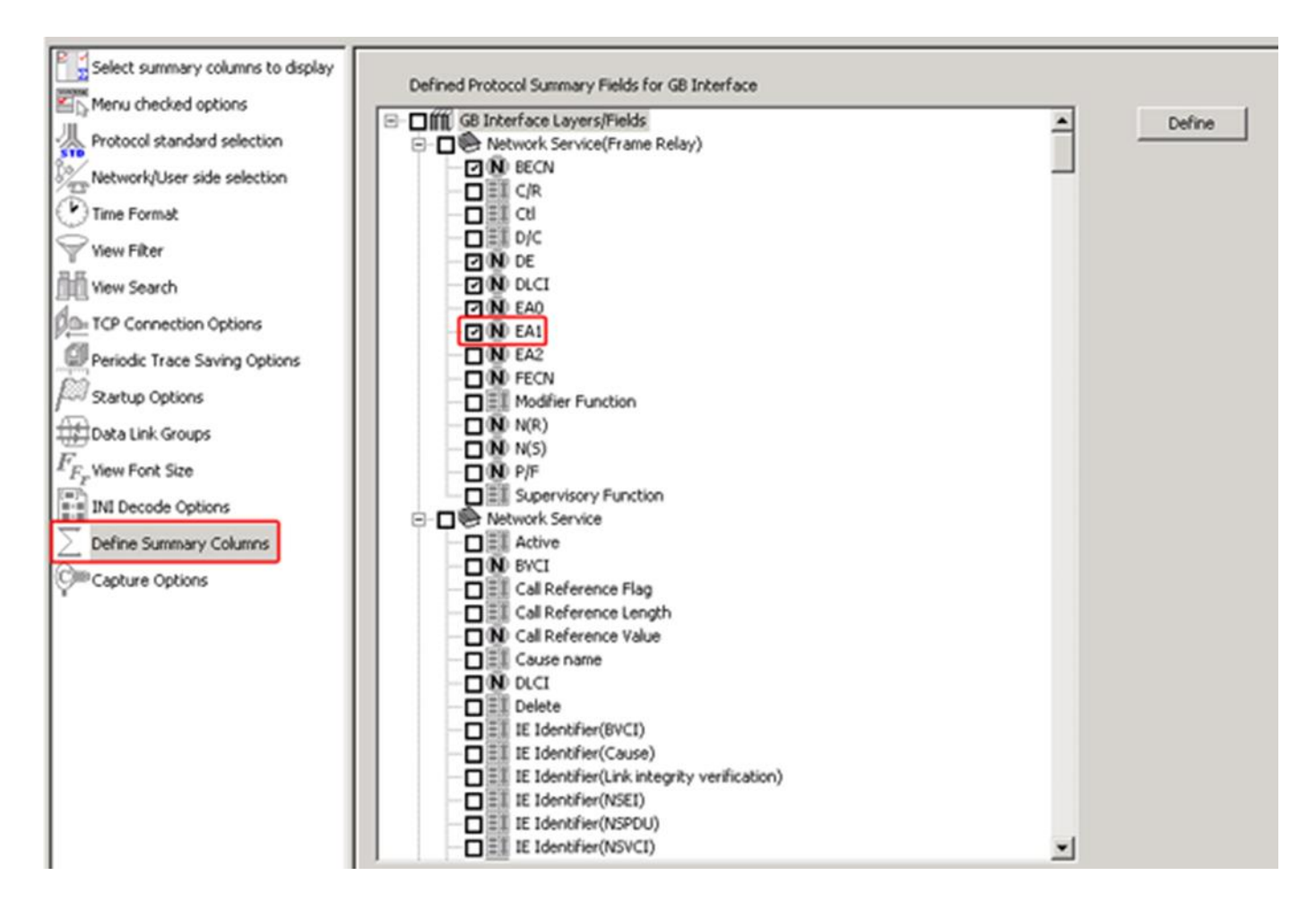

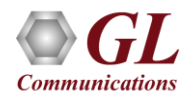

## Aggregate Summary Column

• The user can use this option to combine the two or more summary columns and remove unnecessary empty columns

into a single Aggregate Summary Column

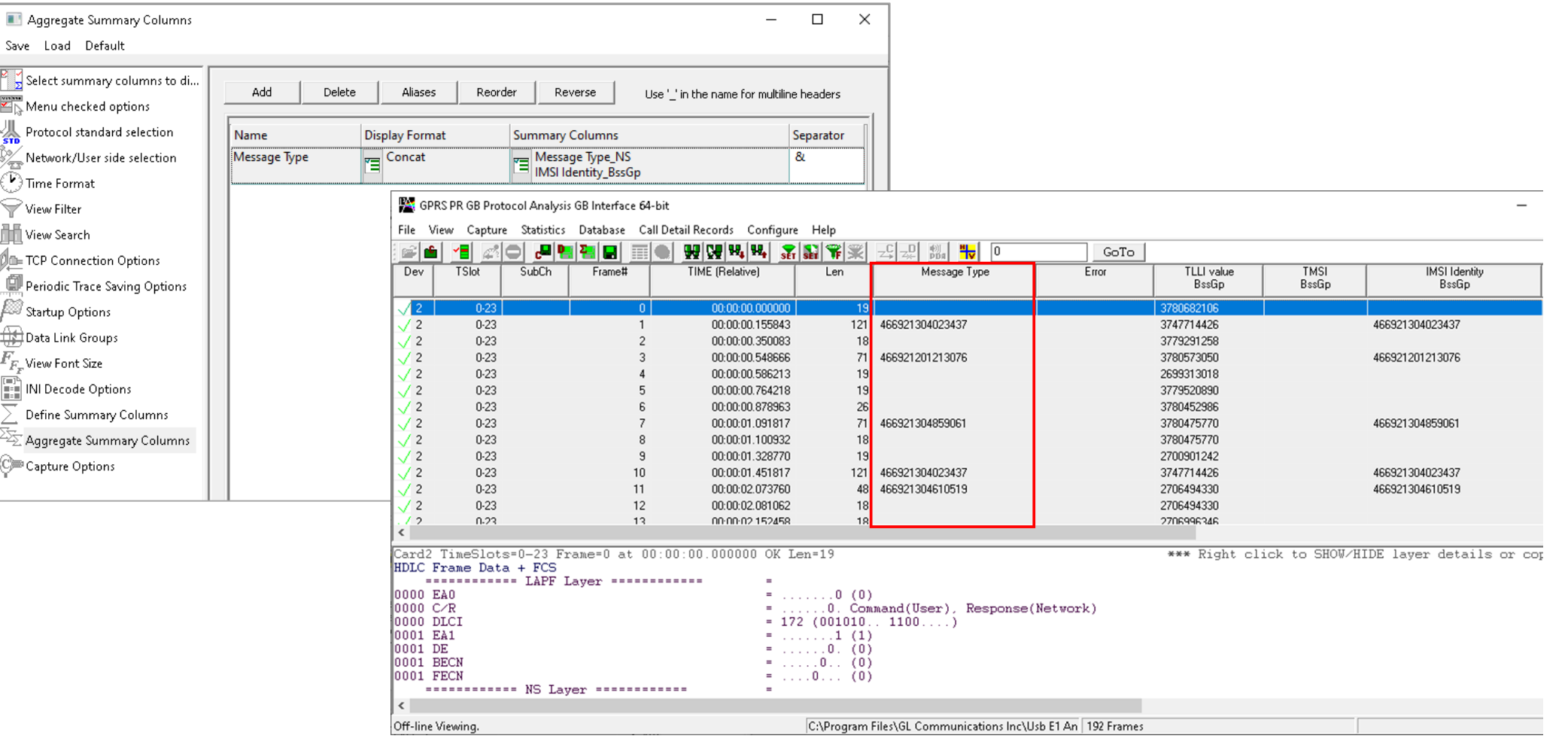

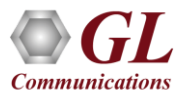

## Aggregate Summary Column Group

• The user can create multiple aggregate column groups and prioritize the groups as per the requirement to display

the summary results efficiently

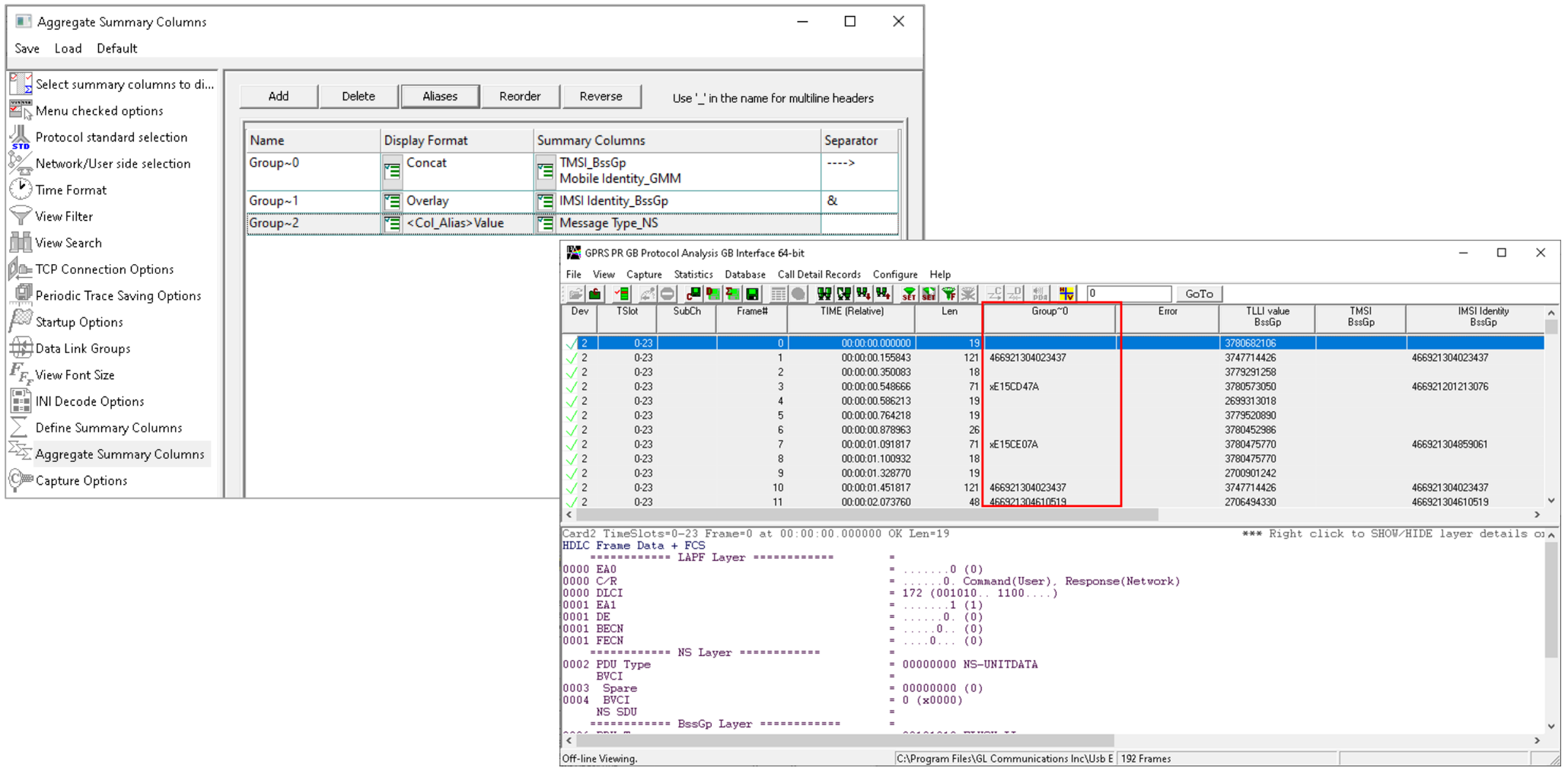

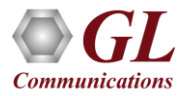

# Save/Load All Configuration Settings

- Protocol Configuration window provides a consolidated interface for all the settings required in the analyzer such as protocol selection, filter criteria, search criteria, and so on
- Configuration settings can be saved to a file, loaded from a configuration file, or user may just revert to the default values using the default option

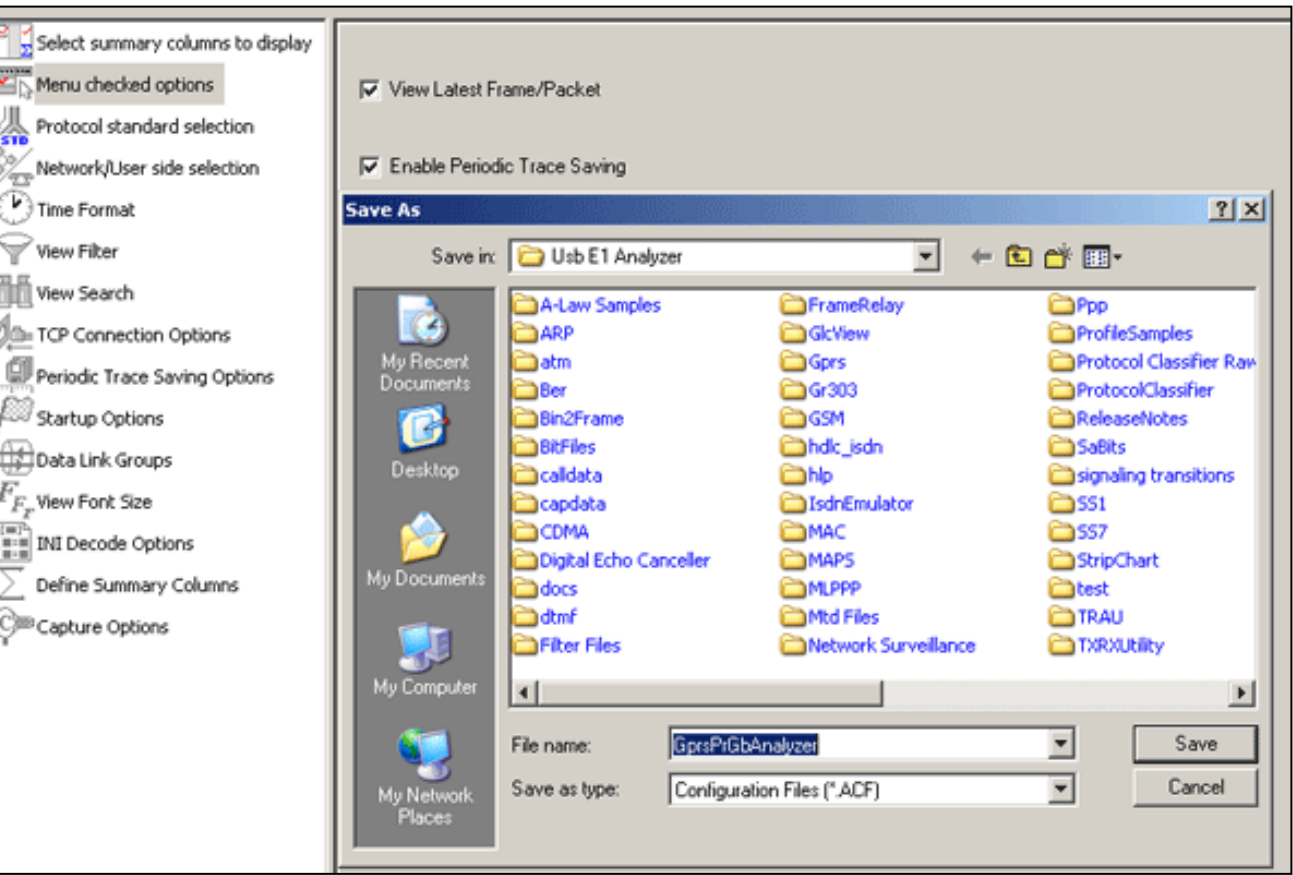

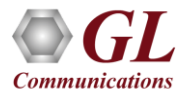

# Thank You!

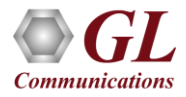